**Microsoft** tech-days Wanha Satama Helsinki March 21-22, 2018

# Distributing Power BI Content

#### **Microsoft**

tech-days Wanha Satama Helsinki March 21-22, 2018

### Distributing Power BI Content

Heidi Enho Microsoft MVP (Data Platform & Excel) Microsoft Certified Trainer, MCSA [heidi.enho@sulava.com](mailto:heidi.enho@sulava.com) HExcelligent.fi, vilahdus.fi

## Objectives and takeaways

•Learn about capabilities for successful distribution of Power BI content

- Licensing
- •Data Sources
- •Distribution
- •Consumption

# Licensing

#### Power BI Portfolio

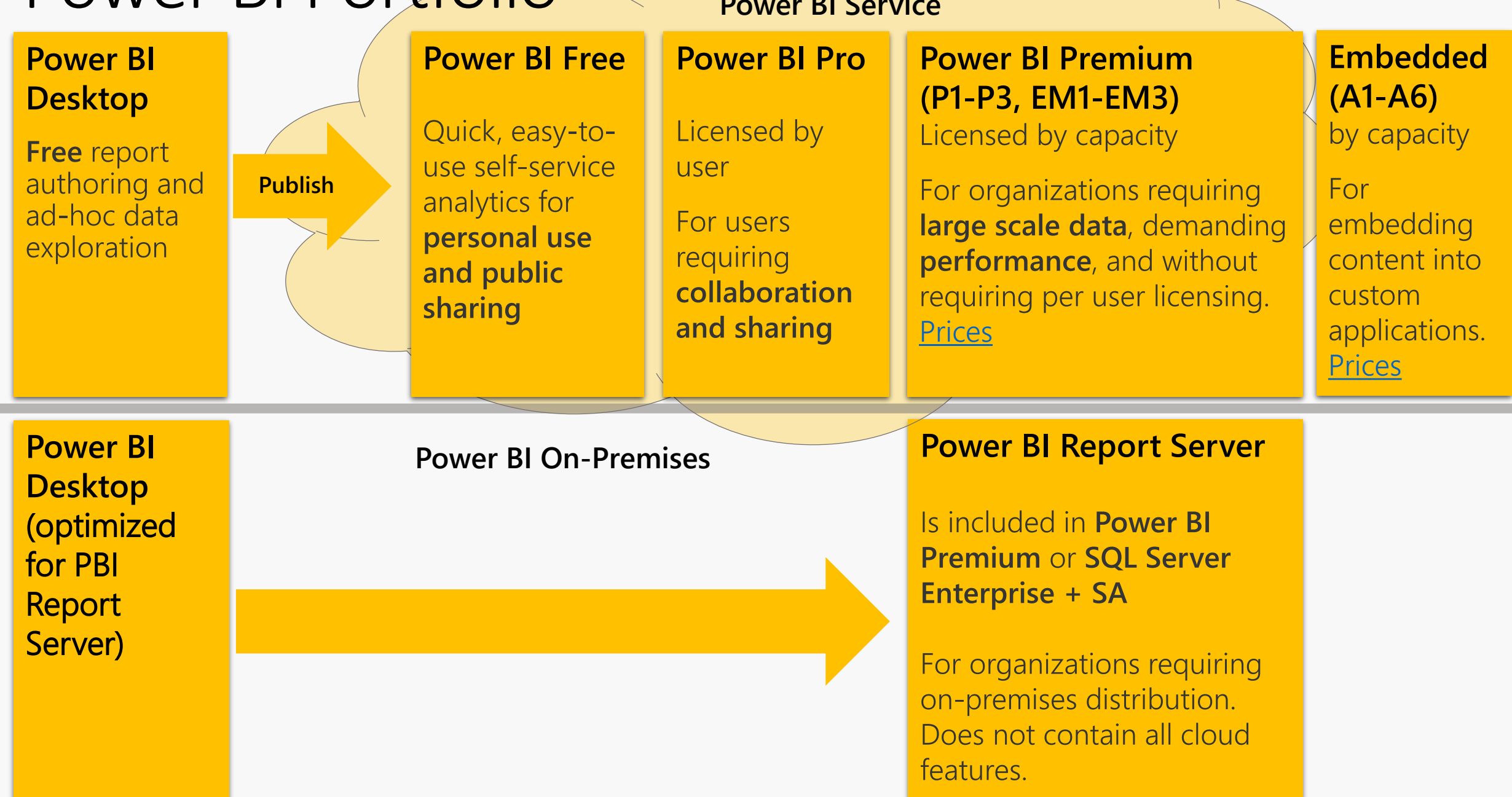

# Data Sources

#### Kinds of Data Sources

#### **Cloud Models**

Data and dataset metadata stored in Power BI

- Imported
- Streaming

#### **External Models**

Data stored externally, dataset metadata stored in Power BI

- Live Connection to SSAS (On-Prem or Azure)
- Direct Query to Source Databases (On-Prem or Azure)

# Collaboration

Workspaces

Top-level containers of<br>Power BI content

• My Workspace:<br>scratch scenarios

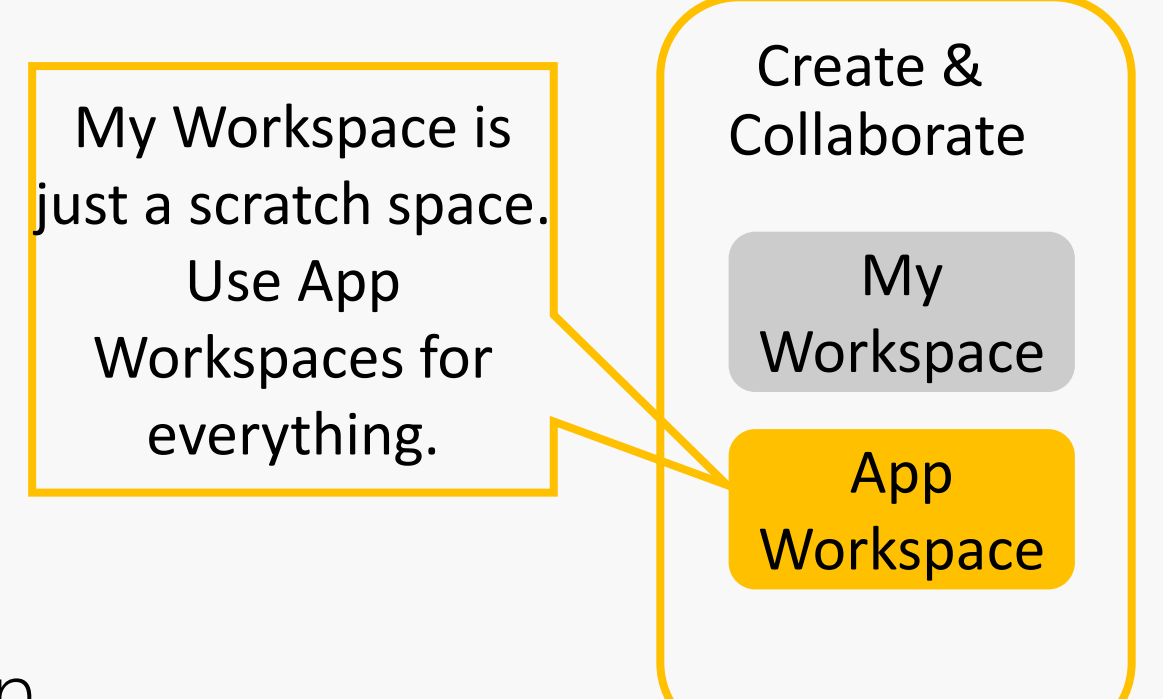

• App Workspaces:<br>co-authoring, collaboration

![](_page_9_Figure_0.jpeg)

![](_page_10_Figure_0.jpeg)

![](_page_11_Figure_0.jpeg)

#### Thank you Sirui Sun!

![](_page_12_Picture_1.jpeg)

#### Collaboration Best Practices

- When in doubt, start with an app workspace
- SharePoint online library OneDrive for Business for versioning Power BI Desktop files (.PBIX)
- Recap of the process:<https://aka.ms/usingpbiworkspaces>
- Complete governance/deployment whitepaper: <https://aka.ms/pbideploywhitepaper>

#### Roadmap

Over the [next few months](https://docs.microsoft.com/en-us/power-bi/service-create-distribute-apps)

- Creating app workspaces won't create corresponding entities in Office 365
- Today you can add only individuals to the members and admin lists. Soon AD security groups or modern groups are allowed.

# Distribution Inside organization

#### Dashboards and Reports

•Dashboards: one pane of glass for your organization

•Reports: drill into the details

- •Small number of users
- •Focus on freedom and flexibility

![](_page_17_Figure_3.jpeg)

- •Small number of users
- •Focus on freedom and flexibility

![](_page_18_Figure_3.jpeg)

- •Small number of users
- •Focus on freedom and flexibility

![](_page_19_Figure_3.jpeg)

- •Small number of users
- •Focus on freedom and flexibility

![](_page_20_Figure_3.jpeg)

- Large number of users & centrally managed datasets
- Focused on accuracy, reliability, and security

![](_page_21_Figure_3.jpeg)

- Large number of users & centrally managed datasets
- Focused on accuracy, reliability, and security

![](_page_22_Figure_3.jpeg)

- Large number of users & centrally managed datasets
- Focused on accuracy, reliability, and security

![](_page_23_Figure_3.jpeg)

- Large number of users & centrally managed datasets
- Focused on accuracy, reliability, and security

![](_page_24_Figure_3.jpeg)

#### Push apps to end users

- Since 02/2018
- •Previously users had to get apps themselves
- •Needs to be enabled from Power BI Admin Portal

#### ▲ Push apps to end users **Unapplied changes**

Users can share apps directly with end users without requiring installation from AppSource.

![](_page_25_Picture_6.jpeg)

Enabled

Apply to:

 $\odot$  The entire organization

Specific security groups

Except specific security groups

![](_page_25_Picture_60.jpeg)

#### Distribution with Power BI

#### self-service managed

#### Ad-hoc Sharing **Ad-hoc Sharing Apps**

- $\checkmark$ Share single dashboards or reports
- √ Low friction
- $\checkmark$ Share to users and SGs

√Share multiple assets √Wide-spread distribution √Share to users and SGs

#### What about <del>good</del> old Content Packs?

- Apps are an evolution and simplification of content packs
- •You can create multiple content packs from any workspace, but an app has a 1:1 relationship with its workspace.
- Over time MS plans to deprecate [organizational content packs, so a](https://docs.microsoft.com/en-us/power-bi/service-create-distribute-apps)pps are recommended from now on.

## Demo App workspaces and Apps

# Distribution Outside organization

## Public Sharing – Publish to web

- Available also with free license
- Available only for reports, not dashboards
- Other restrictions
	- Only for cloud models
	- No filter pane available
	- No Row Level Security (RLS)
	- No ESRI ArcGis maps
	- No R-visuals
	- No metrics statistics
- Admins can allow this feature only for authorized users or SGs

![](_page_30_Figure_11.jpeg)

![](_page_31_Figure_0.jpeg)

**Microsoft Power BI** 

 $\langle$  1/2  $\rangle$ 

 $\mathfrak{B}$ 

#### Ad-hoc sharing outside organization

- •Dashboards and Reports
- •Pro -> Pro
- •Row Level Security (RLS) is not supported
- •Can be disabled

![](_page_32_Figure_5.jpeg)

#### Ad-hoc sharing outside organization

- •Dashboard and Reports
- •Premium -> Free
- •Row Level Security (RLS) is not supported
- •Can be disabled

![](_page_33_Figure_5.jpeg)

#### Distribute to external guest users with Azure AD B2B

- Available since 11/2017
- They can view apps, dashboards, reports, export data and create email subscriptions
- They can't access workspaces or publish their own content.
- RLS is supported
- Planned invites or ad-hoc invites
- Licensing options
	- Power BI Premium
	- Assign Power BI Pro license to guest user
	- Guest user brings their own Power BI Pro license
- Is available also with **personal** e-mail accounts since 02/2018 such as gmail.com, outlook.com, or hotmail.com

#### Embedding in Custom Application to share outside organization

#### •Explained in Embedding Section

# Embedding Self-Service

#### Embedding in Office 365

- •Available with Pro and Premium (P1-P3) licenses
	- SharePoint Online
	- Microsoft Teams
	- •Dynamics CRM Personal Dashboards
	- Integration with Flow & PowerApps

#### SharePoint Online

- •Users must also have access to the Power BI Report
- •Is supported only with Modern Pages

![](_page_38_Picture_3.jpeg)

#### Microsoft Teams

•Users must also have access to the Power BI Report

![](_page_39_Picture_2.jpeg)

### Dynamics 365

- •Users must also have access to the Power BI Report
- •Is supported with CRM Online Personal **Dashboards**
- •Allow Power BI visualization embedding option needed

![](_page_40_Picture_4.jpeg)

#### Integration with Flow

•[Examples](https://flow.microsoft.com/en-us/connectors/shared_powerbi/power-bi/)

![](_page_41_Figure_2.jpeg)

### Integration with PowerApps

- Show Power BI tiles inside PowerApps app
- Embed PowerApps App in Power BI Dashboard
- •Add PowerApps Custom Visual (Preview) in Power BI report

![](_page_42_Figure_4.jpeg)

Embedding **Custom Applications** 

### Embedding in Custom Applications

- Inside Organization
- Pro and Premium licenses
- Premium EM1-EM3 licenses
- •A1-A6 licenses

Outside Organization

- To users who don't have Power BI licenses
- Premium EM1-EM3
- $\bullet$  A1-A6

### Embedding in Custom Applications

- Dashboards/reports embedded into custom application
- Allows sharing inside or outside your organization

![](_page_45_Figure_3.jpeg)

### Embedding in Custom Applications

- Dashboards/reports embedded into custom application
- Allows sharing inside or outside your organization

![](_page_46_Figure_3.jpeg)

### Requirements for Embedding

- Azure Active Directory tenant
- Power BI Pro account
- Register your app within the tenant
- App workspace in Power BI Service
- Outside your organization: Authenticate users and get an Azure AD access token for your Power BI app
- Embed content into your application
- [https://microsoft.github.io/PowerBI-](https://microsoft.github.io/PowerBI-JavaScript/demo/v2-demo/)JavaScript/demo/v2-demo/

# Consumption

#### Consumption Options

![](_page_49_Picture_58.jpeg)

Export to .csv

#### E-mail subscriptions

- •E-mail subscriptions delivered after data refresh
	- Supported for both dashboards and reports

![](_page_50_Picture_3.jpeg)

#### Data Alerts

•Get notified right when data changes

•Integrate with Microsoft Flow

![](_page_51_Picture_23.jpeg)

### Analyze in Excel

•Connect to and Analyze Power BI datasets using Excel

![](_page_52_Picture_113.jpeg)

![](_page_52_Figure_3.jpeg)

## Demo Data Alerts, E-mail Subscriptions, etc.

# Measure Impact

### Usage Metrics

- Automatically generated for<br>all dashboards and reports
- Understand usage about<br>the all the dashboards and reports that you author
- Customize for your own uses

![](_page_55_Figure_4.jpeg)

![](_page_55_Picture_35.jpeg)

# Report Server

#### Power BI Reports on premises

- Web portal you can view in a browser
- Sharing Power BI Desktop Reports, Excel Workbooks and paginated reports created with Report Builder or SSDT
- $\bullet$  KPI's
- Mobile reports
- Add-hoc embedding with [embed code](https://docs.microsoft.com/en-us/power-bi/report-server/quickstart-embed)
- •Report Server programming features to integrate reports in applications

![](_page_58_Picture_0.jpeg)

![](_page_58_Picture_4.jpeg)

# Thank you!

The Company of the United States of the United States and the United States and the United States and the United